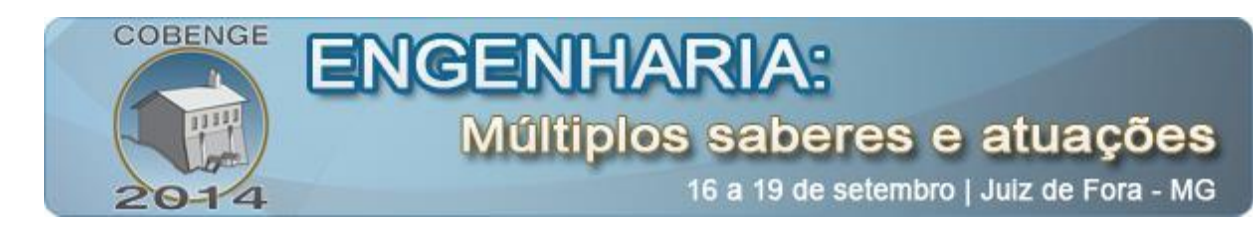

# **UTILIZAÇÃO DE** *SOFTWARES* **DE MODELAGEM TRIDIMENSIONAL COMO FERRAMENTA DIDÁTICA DE DESENHO TÉCNICO**

**Thiago Thielmann de Araújo** – thiagoaraujothg@gmail.com Universidade Santa Úrsula Rua Fernando Ferrari, 75 - Botafogo. 22231-040 - Rio de Janeiro - RJ

*Resumo: Este trabalho aborda os benefícios da utilização de softwares de modelagem tridimensional como ferramenta didática na disciplina Desenho Técnico I no Curso Técnico de Edificações. A visualização tridimensional e a representação do desenho técnico pode ser melhor compreendida com a utilização de softwares de modelagem tridimensional. O Sketchup da Timble é um software de modelagem que também pode auxiliar na documentação técnica de projeto. O objetivo deste trabalho é mostrar que a utilização do software dentro de sala pode ser uma técnica para desenvolver a habilidade de visualização espacial dos estudantes. Este trabalho mostra como o software auxilia na compreensão do desenho técnico de edificações e pode aprimorar a habilidade de visualização espacial dos estudantes. A experiência didática mostrou que há ferramentas disponíveis para aprimorar o trabalho didático dentro de sala de aula.* 

*Palavras-chave: Experiência Didática, Softwares, Desenho Técnico, Visualização.*

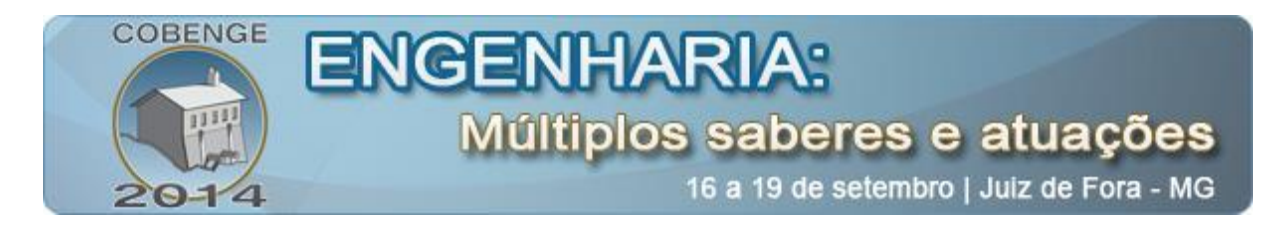

### **1. INTRODUÇÃO**

Este artigo apresenta parte da experiência didática do autor relacionadas à utilização de *software*s de modelagem tridimensional no processo de ensino e aprendizado de desenho técnico. A experiência ocorreu na disciplina de Desenho Técnico I, do primeiro ano do Curso Técnico de Edificações em uma Instituição de Ensino de Juiz de Fora - MG.

Diante das dificuldades dos alunos, é necessário repensar o desenvolvimento da percepção visual com relação à forma de representação (BACKES, 2001). O ambiente pedagógico deve contemplar diferentes ferramentas no processo de construção de representação gráfica. Há a necessidade de também promover a interação de diferentes ferramentas de representação no ensino e aprendizagem de Desenho Técnico. As ferramentas diferentes de desenho exigem do aluno o desenvolvimento cognitivo em diferentes níveis (BACKES, 2003).

Diante da dificuldade de visualização espacial dos alunos, torna-se necessário que o professor utilize de diferentes técnicas para que o conhecimento possa ser absorvido. Os alunos exigem que o professor seja claro com o conteúdo principalmente nos momentos iniciais do aprendizado. Caso o aluno não compreenda a sistemática de representação técnica, o andamento do conteúdo ficará prejudicado. O ensino de desenho técnico para engenharia deve promover uma reformulação para assumir um papel mais dinâmico, acompanhando a evolução tecnológica que a cada dia se torna mais acentuada (PALLACI, 2003).

O objetivo deste artigo é documentar uma prática bem sucedida da utilização de *software*s tridimensionais dentro de sala de aula. Discutir como o *software* pode auxiliar na produção de exercícios práticos de desenho técnico. Acredita-se que a facilidade de manipulação de modelos tridimensionais no *software* pode desenvolver a habilidade de visualização espacial dos estudantes.

Para o alcance deste objetivo, o trabalho parte da revisão bibliográfica sobre desenho técnico e os *software*s de representação tridimensional. Posteriormente é feita uma análise dos pontos e observações do trabalho baseada na utilização do *software* Sketchup da Timble. A escolha do *software* se deu em função da disponibilidade gratuita para os usuários e da facilidade de aprendizado do produto.

### **2. ENSINO DE DESENHO TÉCNICO**

O ensino de Desenho Técnico é feito pelas disciplinas praticas específicas, em sala de aula constituída com pranchetas. Estas disciplinas possuem um conjunto de objetivos comuns, mesmo com as particularidades de cada curso (LINCHO e ULBRICHT 2001).

O conteúdo é baseado na interpretação de modelos reais para a representação através de vistas ortográficas. Esta representação bidimensional deve ser executada de acordo com o que determina a norma técnica ABNT NBR 10067 (GÓMEZ et al., 2014).

O aprendizado é comumente elaborado com exercícios em duas vias. A primeira é dada o objeto tridimensional e o aluno precisa representar o objeto através das vistas ortogonais. Na segunda maneira, o aluno necessita representar a visualização isométrica a partir das vistas isométricas. O processo requer certo treinamento, pois exige que os alunos desenvolvam a capacidade de visualização.

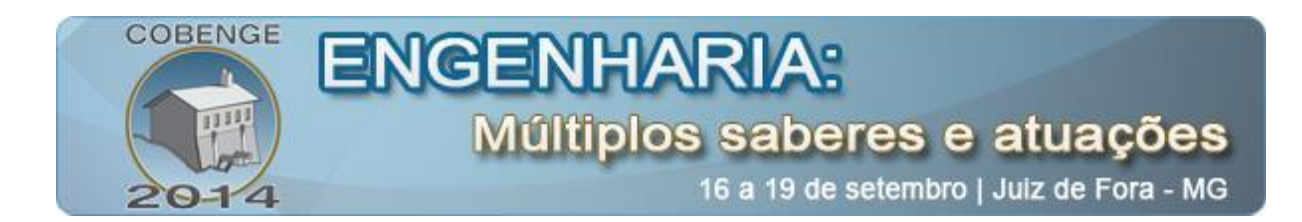

### **2.1. DIFICULDADES NO APRENDIZADO**

Os alunos podem apresentar muitas dificuldades no aprendizado, mas algumas delas são recorrentes. Figueiredo (1995) apud Mafalda (2000) constatou que a deficiência na habilidade de visualização espacial é uma delas. O autor atribui esta deficiência à falta de oportunidades para o desenvolvimento principalmente no segundo grau. Gomes et al (2014) também documentou inúmeros alunos com dificuldade no processo de visualização.

A dificuldade apontada ainda pelo mesmo autor é relacionada à representação dos objetos nas vistas ortogonais. Tanto com relação à representação nas vistas ortogonais do objeto tridimensional como no inverso. Constatou-se que a habilidade de representação do objeto nas vistas ortogonais e vice versa não é unânime. Há alunos que possuem dificuldade na compreensão do objeto tridimensional representado pelas vistas ortogonais.

Para que os alunos possam assimilar o conhecimento e progredir na curva de aprendizado, os profissionais têm adotado algumas medidas práticas. Metodologias de ensino inovadoras ou a introdução de ferramentas de aprendizado são alguns artifícios utilizados pelos professores (MAFALDA, 2000). O autor apresenta a técnica de animação computacional como um recurso para desenvolver a habilidade de visualização espacial dos estudantes.

### **3. MODELOS TRIDIMENSIONAIS E O DESENHO TÉCNICO**

A computação gráfica da modelagem em 3D assume papel de grande importância devido a sua aplicabilidade no ramo da Arquitetura, Engenharia e Construção (AEC) (GÓMES et. al, 2014). Os *software*s que elaboram peças tridimensionais atualmente estão difundidos e alguns são bastante acessíveis aos estudantes que iniciam o curso.

A relação da modelagem em 3D e o desenho técnico é em alguns casos bastante direta. Um exemplo é o estudo de Soares e Cova (2007) que trabalha o desenho técnico a partir da modelagem no *software* AutoCAD. O objetivo do trabalho foi de estimular o estudante e o profissional a utilizar a modelagem 3D como artifício para o desenho técnico.

Neste trabalho, utilizou-se o Sketchup. O *software* é gratuito e desenvolvido pela Timble, em que o usuário pode começar a modelar depois das primeiras orientações (SKETCHUP, 2014).

O *software* é versátil e faz a modelagem de objetos a partir de ambiente 3D (IBDI, 2014). As ferramentas são diretas e simples, fazendo com que a modelagem seja rápida.

Após a modelagem, o usuário pode mudar a visualização em qualquer momento, fazendo com que o objeto se mova, girando no seu próprio eixo até se posicionar na vista solicitada.

### **4. PROCESSO E ANÁLISE DA EXPERIÊNCIA DIDÁTICA**

A maior dificuldade que os alunos relatam na disciplina é relacionada visualização tridimensional de um objeto representado pelas vistas ortogonais e a habilidade inversa, de representar nas vistas ortogonais, o objeto em perspectiva. Esta habilidade relacionada à visão

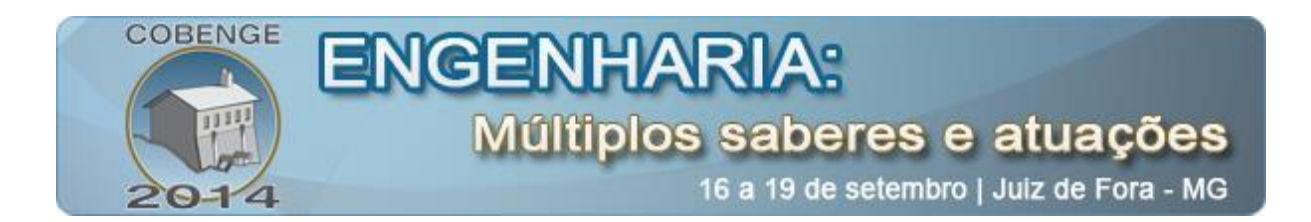

espacial e o desenho técnico é a que mais exige desenvolvimento por parte daqueles que iniciam os estudos.

Para atuar diretamente nesta dificuldade dos alunos, as aulas da disciplina foram elaboradas utilizando apresentações no *software* Sketchup, da Timble. As peças tridimensionais dos exercícios de desenho técnico foram modeladas no *software* e mostradas no decorrer das aulas.

Inicialmente, as peças eram mostradas em perspectiva para que os alunos pudessem exercitar a confecção das vistas. Posteriormente o objeto virtual era racionado para as vistas predefinidas do *software*. O movimento instantâneo de o objeto girar e se posicionar nas vistas, faz com que os alunos possam perceber como deve ser a visualização.

Em um segundo momento, as vistas eram confeccionadas no *software* e disponibilizadas para os alunos executarem o desenho em perspectiva. Despois de concluído o desenho, a perspectiva no *software* era disponibilizada.

O *software* Sketchup permite que o modelo tridimensional seja exibido em Projeção Paralela. Esta opção se encontra no Menu Câmera, opção Projeção Paralela. A [Figura 1](#page-3-0) ilustra este caminho. Ativando esta opção, o modelo confeccionado irá ser representado em perspectiva de acordo com que pode ser confeccionado na disciplina pelos alunos.

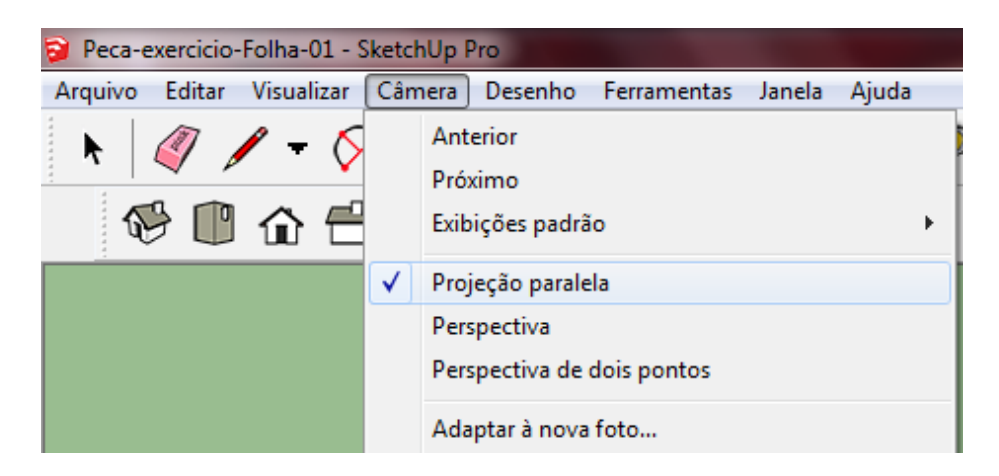

Figura 1 - Opção de Projeção Paralela no *Software*

<span id="page-3-0"></span>A projeção paralela no *software* pode ser plotada como na [Figura](#page-4-0) 2 e enviada aos alunos como Perspectiva Isométrica. A partir deste material, as vistas ortográficas podem ser produzidas em exercício.

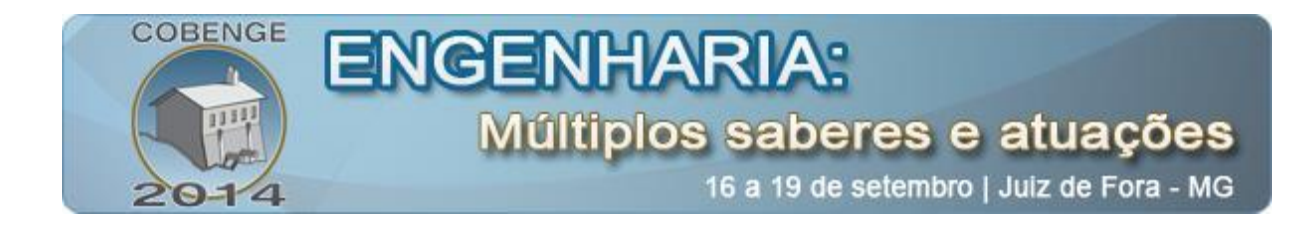

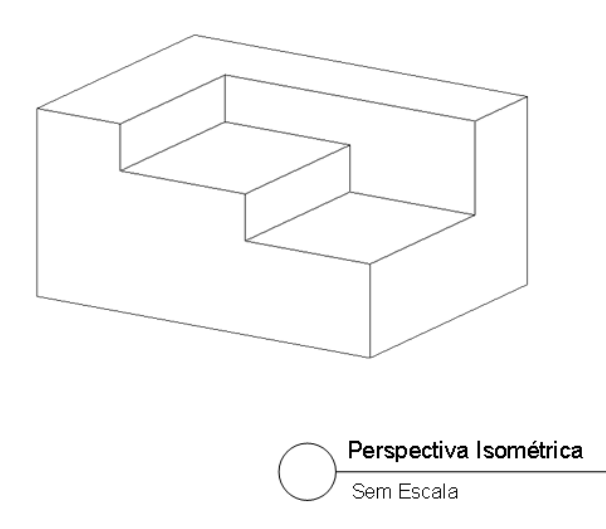

Figura 2 – Perspectiva Isométrica gerada pelo *Software*

<span id="page-4-0"></span>A mudança entre as vistas ortogonais no *software* é fácil e dinâmica. As vistas frontal, posterior e laterais são exibidas com apenas um clique. O modelo se move até que seja exibida a vista escolhida. Esta facilidade atua diretamente na percepção de representação dos alunos.

Diante das normas de representação do desenho técnico NBR 6492 (ABNT, 1994) e NBR10067 (1995), as linhas são executadas de acordo com a profundidade. As mais próximas com maior espessura e as mais distantes mais finas. Esta diferença de espessura das linhas pode ser representada também pelo *Software* se for ativada a opção Profundidade, no menu Visualizar, Estilo de Aresta [\(Figura 3\)](#page-4-1).

<span id="page-4-1"></span>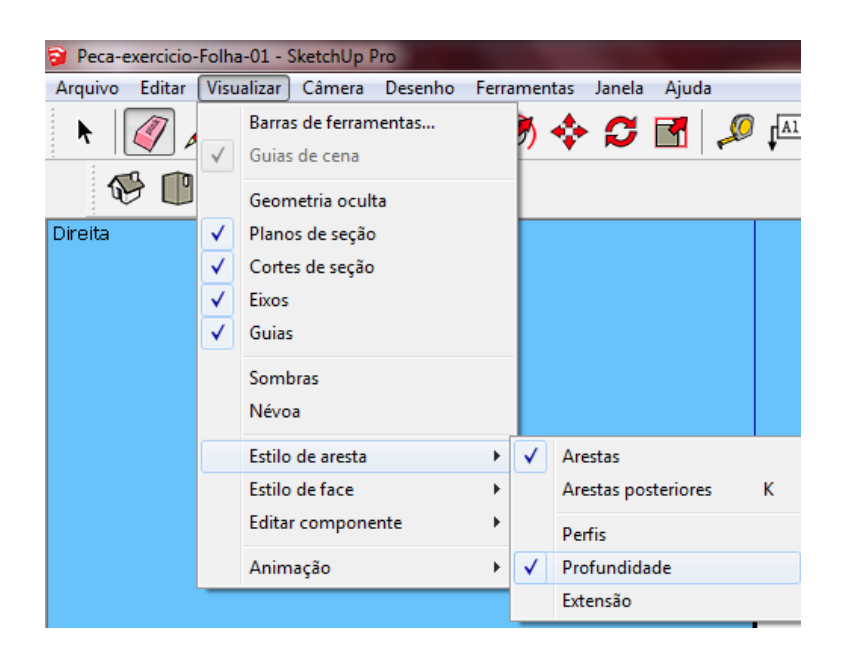

Figura 3 – Opção de Mostrar Profundidade no *Software*

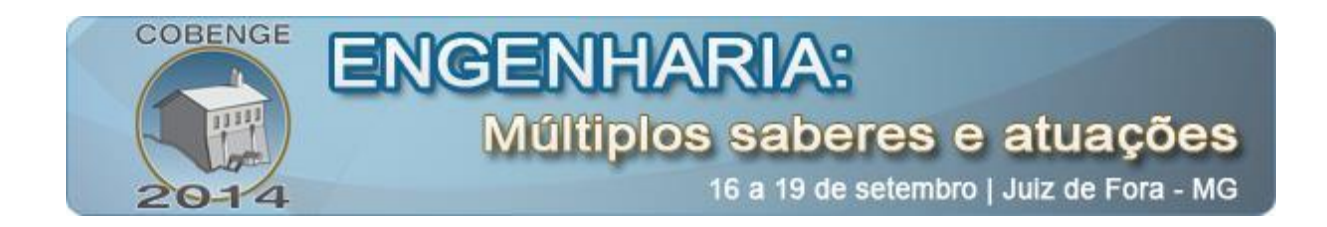

O resultado de visualização é demonstrado na [Figura 4](#page-5-0) onde o sólido tem as arestas em diferentes espessuras de acordo com a profundidade. Esta característica do *software* é interessante para elucidar as duvidas dos alunos com relação às quais linhas terão as espessuras modificadas.

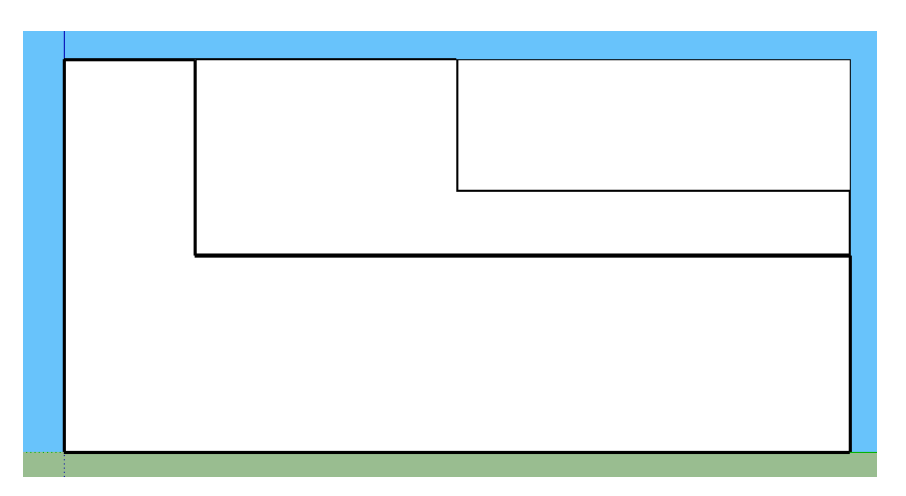

Figura 4 – Exemplo de Linhas com diferença de espessura

<span id="page-5-0"></span>O *software* também gera as vistas isométricas com a configuração das espessuras das arestas. A [Figura 5](#page-5-1) trás um exemplo com as cotas.

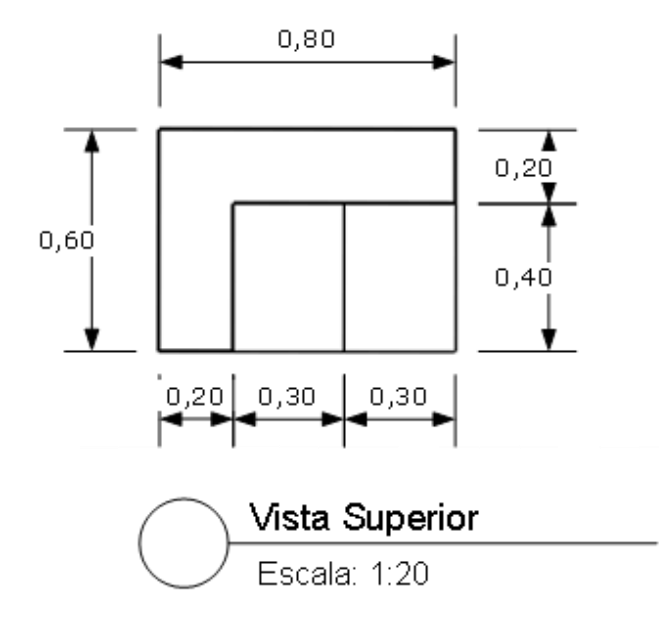

<span id="page-5-1"></span>Figura 5 – Vista Superior gerada pelo *Software*

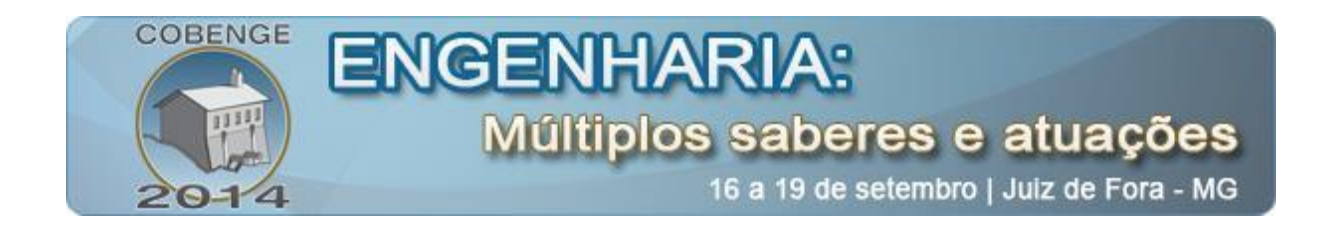

A [Figura 6](#page-6-0) mostra que é possível montar um layout que servirá como exercícios para que os alunos possam executar a vista isométrica.

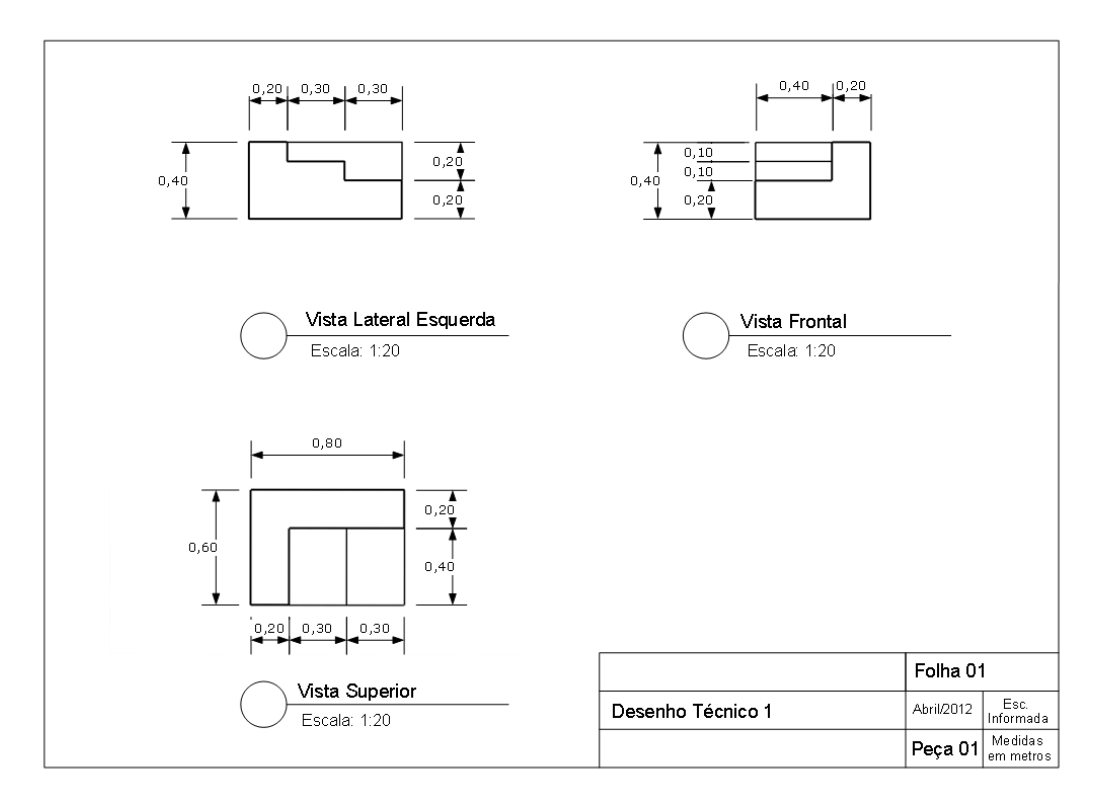

Figura 6 – Exemplo de prancha com Vistas Isométricas geradas pelo *software*

<span id="page-6-0"></span>Com relação aos materiais didáticos para a disciplina, a produção dos exercícios se mostrou mais rápida, o que aumentou a quantidade de peças disponíveis para os alunos.

Ao final do período letivo, o interesse dos alunos pelo *software* foi grande e eles próprios passaram a modelar as peças para exercitar a visualização tridimensional.

## **5. CONSIDERAÇÕES FINAIS**

O trabalho demonstrou que a percepção tridimensional do aluno pode ser trabalhada por meio da demonstração de peças em *software*s de modelagem espacial como o Sketchup. É grande a facilidade com que se produz material didático na ferramenta que se tornou bastante útil no dia a dia das aulas tornando elas dinâmicas e atraentes.

A utilização do *software* dentro de sala de aula aprimorou a visualização das vistas ortogonais melhorando documentação do desenho técnico. A compreensão dos alunos foi estimulada pelo *software* permitindo o desenvolvimento da habilidade de visualização espacial.

![](_page_7_Picture_0.jpeg)

## **REFERÊNCIAS BIBLIOGRÁFICAS**

### *Monografias, dissertações e teses:*

MAFALDA, Rovilson. **Efeitos do uso de diferentes métodos de representação gráfica no desenvolvimento da habilidade de visualização espacial.** São Paulo, 2000. 74p. Dissertação (Mestrado) - Escola Politécnica da Universidade de São Paulo. Departamento de Engenharia de Construção Civil.

### *Trabalhos em eventos*

BACKES, Rosane Jochims. **Da percepção à construção da representação.** In.: 16º Simpósio Nacional de Geometria Descritiva e Desenho Técnico. V Internacional Conference on Graphics Engineering for Arts and Design. Santa Cruz do Sul, RS, Brasil, set. 2003.

\_\_\_\_\_\_. **O ato de desenhar:** do desenvolver da percepção à construção da representação. In.: 15º Simpósio Nacional de Geometria Descritiva e Desenho Técnico. IV Internacional Conference on Graphics Engineering for Arts and Design. São Paulo, Brasil, nov. 2001. p. 9.

GÓMEZ , Luis Alberto ; SOUZA , Antônio Carlos de ; SPECK , Henderson José, et al. **Modelos em VRML auxiliando no processo de ensino-aprendizagem do desenho técnico.** Disponível em: <http://www.infohab.org.br/>. Acesso em: 01 jun. 2014.

LINCHO , Paulo Renato Pinto ; ULBRICHT , Vânia Ribas. **Os modelos instrucionais e o ensino do desenho técnico.** COMUNICAÇÃO GRÁFICA NO SÉCULO 21: TECNOLOGIA, EDUCAÇÃO E ARTE, SÃO PAULO, 2001. ARTIGO TÉCNICO, 2001, São Paulo, SP, 2001. 10p.

PALHACI, MCJP ; PALHACI, MCJP. , ET AL. **Desenvolvimento de novos processos metodológicos para o ensino de Desenho Técnico nos cursos de Engenharia** - UNESP/BAURU. Em: XVI SIMPÓSIO NACIONAL DE GEOMETRIA DESCRITIVA E DESENHO TÉCNICO . V INTERNACIONAL CONFERENCE ON GRAPHICS ENGENNERING GOR ARTS AND DESIGN., 2003.

SOARES, Cláudio César Pinto; COVA, Caroline Campos. **Convertendo modelos virtuais 3D em desenhos bidimensionais.** In.: Graphica. Curitiba, PR, 2007.

#### *Internet:*

.

**SKETCHUP.** Disponível em: <http://www.sketchup.com/pt-BR> Acesso em: 01 jun. 2014.

Instituto Brasileiro de Design de Interiores – **IBDI**. Disponível em: <http://www.ibdiedu.com.br/>. Acesso em: 01 jun. 2014.

![](_page_8_Picture_0.jpeg)

### *Normas*

ASSOCIAÇÃO BRASILEIRA DE NORMAS TÉCNICAS - ABNT. **NBR 10067:** Princípios gerais de representação em desenho técnico. Rio de Janeiro, mai. 1995.

\_\_\_\_\_\_. **NBR 6492:** Representação de projetos de arquitetura. Rio de Janeiro, abr. 1994

## **USE OF TRIDIMENSIONAL MODEL OF SOFTWARE AS A TOOL FOR TEACHING TECHNICAL DRAWING**

*Abstract: This paper discusses the benefits of using 3D modeling software as a teaching tool in the course Technical Drawing I Course in Technical Buildings. The three-dimensional visualization and representation of technical design can be better understood with the use of three-dimensional modeling software. The Sketchup of Timble is a modeling software that can also assist in technical design documentation. The objective of this work is to show that the use of the software within the room can be a technique to develop spatial visualization skills of students. This work shows how the software helps in understanding the technical design of buildings and can improve spatial visualization skills of students. The teaching experience has shown that there are tools available to enhance the teaching work within the classroom.*

*Keywords: Teaching Experience, Software, Technical Drawing, Visualization.*